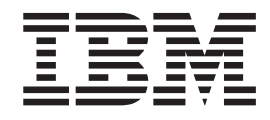

## NetApp Data ONTAP configuration options

## **Contents**

NetApp Data ONTAP configuration<br>options . . . . . . . . . . . . . . . . . 1

## <span id="page-4-0"></span>**NetApp Data ONTAP configuration options**

Use this reference information to configure the WinCollect plug-in for NetApp ONTAP.

You must also configure parameters that are not specific to this plug-in.

| Parameter                           | Description                                                                                                    |
|-------------------------------------|----------------------------------------------------------------------------------------------------|
| Log Source Type                     | NetApp Data ONTAP                                                                                                    |
| Protocol Configuration              | WinCollect NetApp Data ONTAP                                                                                                    |
| <b>User Name</b>                    | The account name that is used to log in to<br>the Windows domain or system.                                                                                                    |
| Domain                              | The network domain to which the user<br>name belongs.                                                                                                    |
| <b>Target Directory</b>             | The network path to the directory where<br>you want to monitor files.                                                                                                    |
|                                     | Attention:<br>Due to the restrictions in the<br>distributed system, this path is not verified<br>by the QRadar® user interface. Ensure that<br>you type a valid Windows UNC path that is<br>shared by the NetApp appliance.                                                                                                    |
| Polling Interval                    | The interval, in milliseconds, at which the<br>remote directory is checked for new event<br>log files. Even though the remote device<br>does not generate new files on a period of<br>less than 60 seconds, the optimal polling<br>interval is less than 60 seconds. This practice<br>ensures the collection of files that might be<br>when WinCollect is restarted. |
| WinCollect Agent                    | The WinCollect Agent that you want to use<br>to collect NetApp Data ONTAP events.                                                                                                    |
| Target Internal Destination         | The QRadar Event Collector that you want<br>to use.                                                                                                    |
| <b>Target External Destinations</b> | To enable the use of an external event<br>collector, select the check box and then select<br>an external destination.                                                                                                    |

*Table 1. WinCollect NetApp Data ONTAP protocol parameters*.